## **Sestavení programu blokovým programováním Ozoblockly**

Ozoblockly je jednoduchý programovací nástroj, který je přehledný, intuitivní a srozumitelný jak dětem, tak dospělým. Jednotlivé příkazy se do sebe skládají jako puzzle. Zároveň ale tento systém umožňuje kombinovat více příkazů v jednu chvíli a logicky je na sebe navazovat. Také se můžete kdykoliv podívat, jak vypadá váš kód v javascriptu, tedy skutečném programovacím jazyku.

K dispozici je několik úrovní obtížnosti, kdy v té nejjednodušší programujete víceméně pouze pohyb nebo světelné efekty, zatímco v pokročilých variantách se ke slovu již dostává složitější logika, matematika, funkce, proměnné atd.

## **PŘENOS VYTVOŘENÉHO KÓDU DO OZOBOTA**

Připravený kód do Ozobota přenesete tak, že **minibota přitisknete na vyznačené místo na obrazovce**. **Přenos probíhá formou rychlého problikávání barevných sekvencí**, které

si Ozobot načte senzory na své spodní straně. Nepotřebujete žádné kabely ani Bluetooth. **Přenesenou sekvenci následně spustíte dvojitým stisknutím vypínacího tlačítka.**

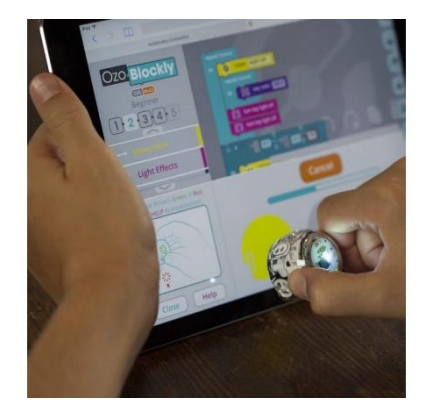